## 平和レポートの提出方法及び提出状況の確認方法について

The way of submission and confirmation of the state of the Common assignment for Peace Science Course

## 【レポートの提出方法について】

1. Moodle にログイン後,履修している平和科目のコースを選択したら、以下の画面が表示されますの で,赤の箇所をクリックしてください。

After logging in Moodle, chose Peace Science Courses. Click the red part in the following image.

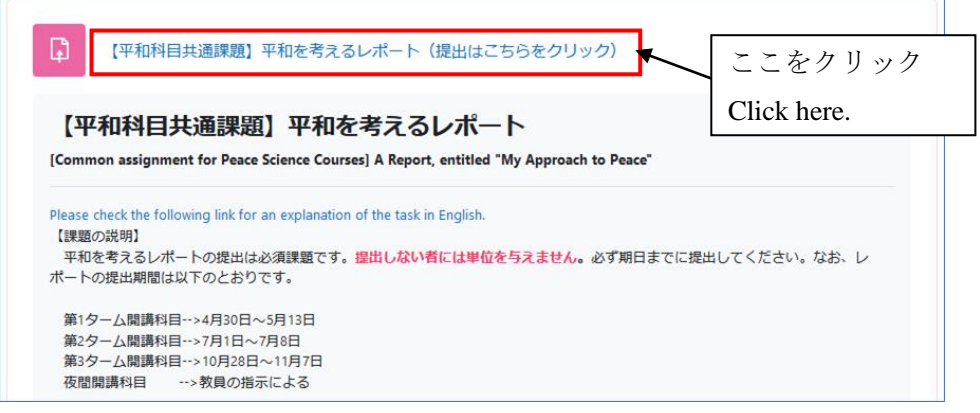

↓

2. 以下の手順でレポートを添付し、送信ボタンを押してください。

Attach your report following the procedure and click the send button.

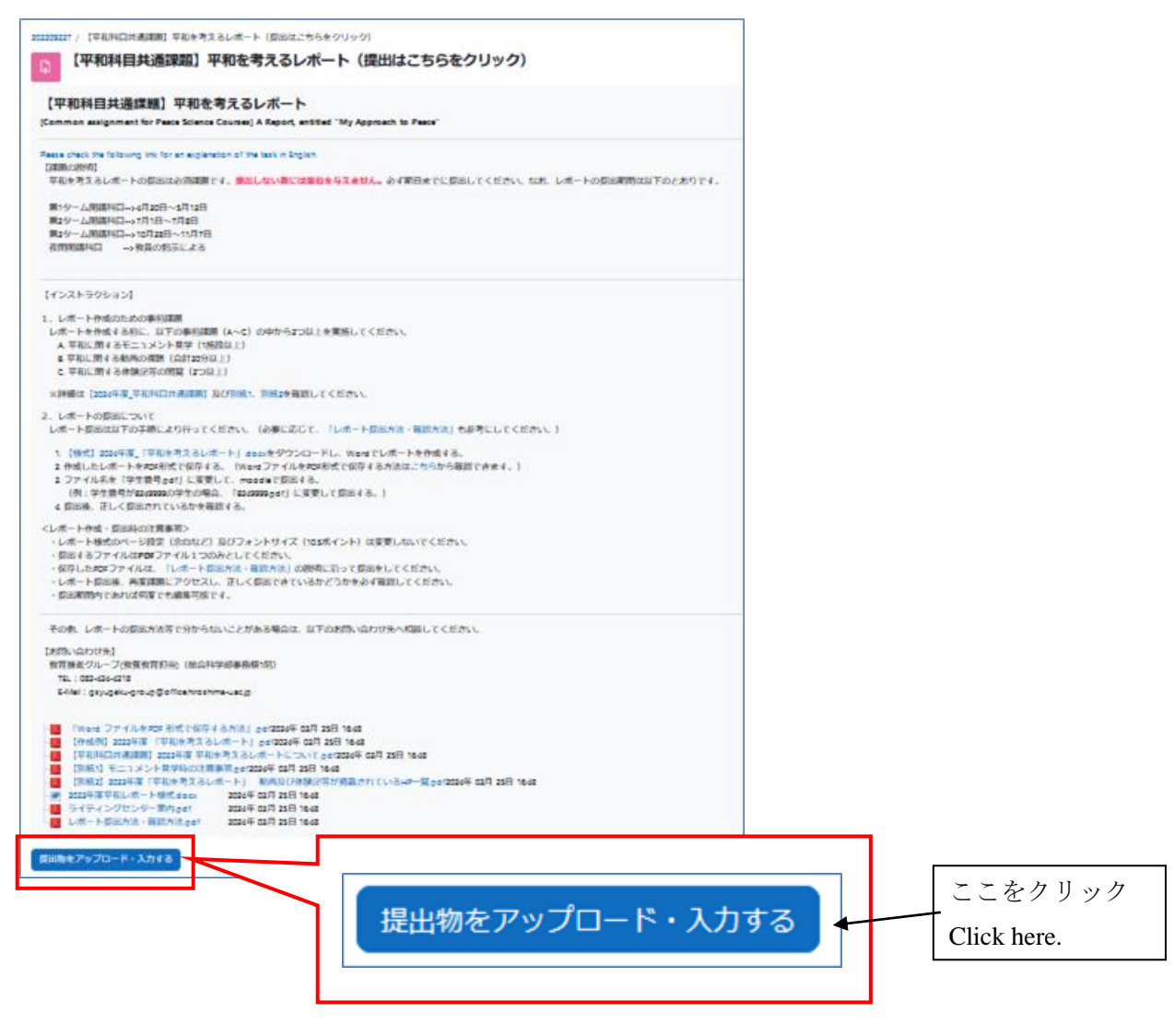

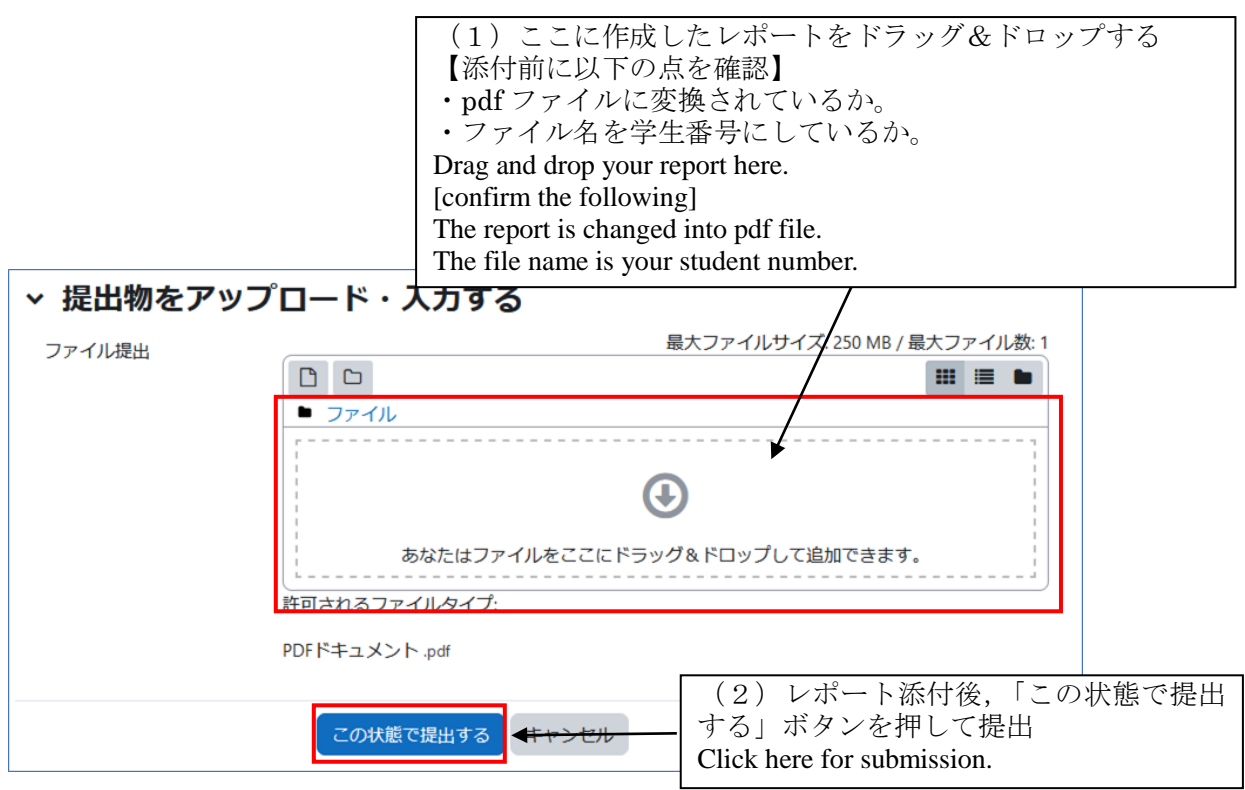

3.提出が完了したら,以下の画面が表示されます。これで提出完了です。

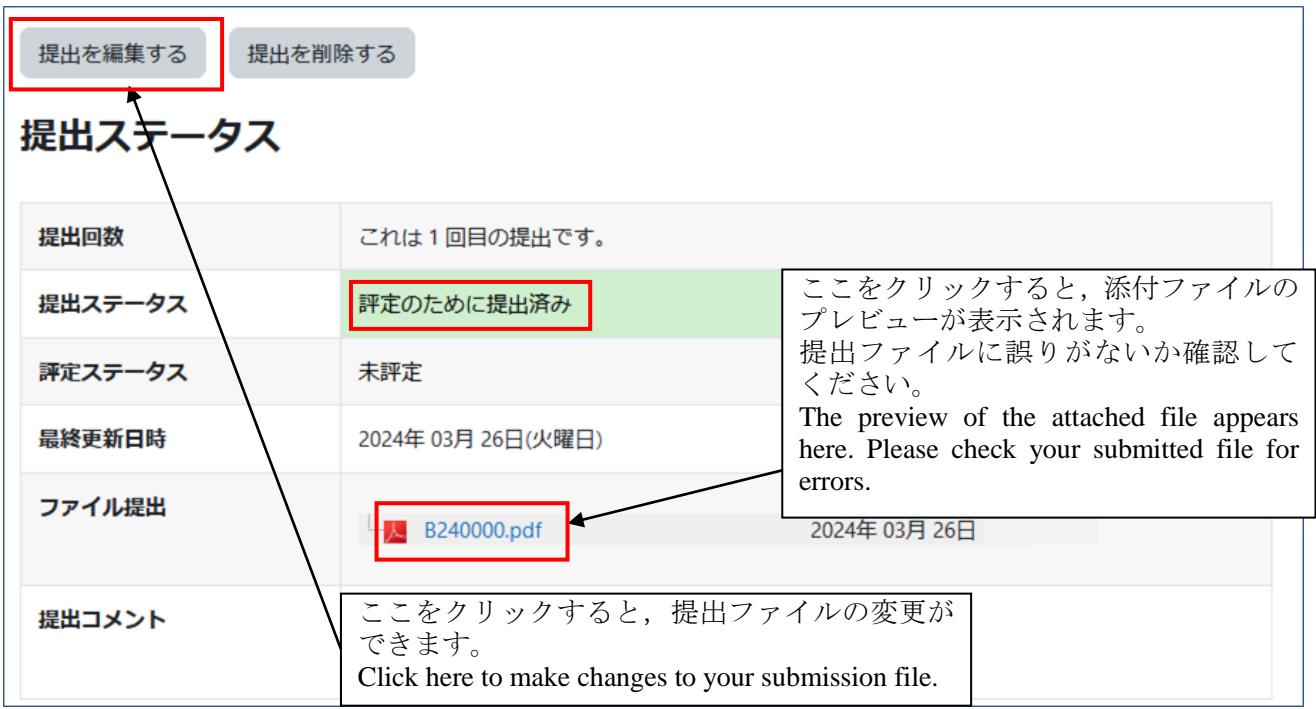

※プレビューが正しく表示されない場合は,ファイルが正しく変換されていない可能性が考えられます ので、教育推進グループ教養教育担当 ([gsyugaku-group@office.hiroshima-u.ac.jp](mailto:gsyugaku-group@office.hiroshima-u.ac.jp)) にお問い合わせく ださい。When the preview does not appear properly, it might mean the file is not changed properly. Please make contact to Education Promotion Group (Liberal Arts Education Section).

※提出期限内であれば,「提出を編集」からファイルを変更することができます。

You may change the file within the submission deadline.